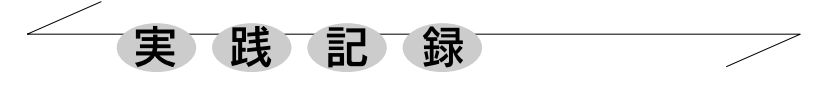

TeXを使ってみよう!

東京都・海城中学高等学校 大和澄夫

 TeXは,数式などを含んだ理科系文書の印刷用組 版ソフトとして開発された,と聞いています。ど う読むかは日本語に発音がないので、近似的に 「テフ」と言っている人が多いようです。積分記 号や行列など高校までの数学で用いられる記号が, きれいに表現できます。使い始めるとTeXを通じて いろいろな人と文書のやりとりができ,書式の大 まかな統一をしておくと,共通なテストなどの作 成に便利であることがわかりました。TeXの文書の ソースファイルはテキストファイルであるためメ モリも少なく,ワープロのデータをメールの添付 ファイルとすると,ウィルスと見なされることが ありますが,そんなことにはなりません。

 さらに,1つひとつの考査や授業で用いた教材 を体系づけて再編集し,冊子の形にすることも可 能です。ワープロのファイルとしては扱えないよ うな大きな文書を,1つのまとまりとして編集が できます。当然,目次,索引,脚注も命令に応じ て自動的に作成されます。問題や公式に,通し番 号をつけることも可能です。当然,再編集したあ と,それらの番号は正しくつけ替えられていま す。私がTeXを使用する主な理由は,印字のきれい さは勿論ですが,次に述べる要因が大きく働きま した。

 その要因は,本校で行われる夏季講習の教材の 作成にありました。ちょうど3年前の6月頃でし た。講習は夏休みの後半で、期間が一週間、1単 位80分の合計6単位が基本です。この年は数Ⅱの 範囲の微分積分を予定していました。1単位分の 教材はB4用紙で2枚程度,これに演習問題などを 追加しますと,全体で20ページ程になります。パ ソコンの最も一般的と思われるワープロソフトの 数式エディターを使って作成を開始したのです が,使っていたパソコンの容量にも問題があった のでしょうが,複雑な式を入力するといわゆるフ リーズが起こり,しばしば再入力,リセットと, 相当ストレスを感じていました。数学科にTeXを使 用している同僚がいて,進められて使う決心をし ました。書店で奥村晴彦氏の執筆された「美文書 入門」(技術評論社)を購入, 付録のCDからインス トールしました。しかし,順調だったわけではあ りません。何故か、私のノートパソコンには、初 めはインストールできませんでした。職場の他の パソコンには書籍の指示通りにインストールでき たのですが,同僚にも原因がわかりませんでした。 私のパソコンではスタイルファイルがないと警告 して動かなくなりましたので,正常にインストー ルされたパソコンから,そのスタイルファイルら しい一群のファイルを団体でコピーしてみまし た。窮すれば通ずで,なんとTeXが動き始めました。

## ここで,TeXを使うための第1原則;「孤独 は挫折のもと」

 TeXに詳しい人,または一緒に悩んでくれる人を 探しましょう。初心者1人ではかなりきついと思 います。TeXの文書はワープロのように,いきなり 書けるわけではありません。文書開始までに、お よそ10行ほどに文書の判の大きさ,余白,ページ 番号をつけるか,などを書き込まなくてはなりま せん。本を読んだだけでは,なかなか理解できま せんでした。そこで,私は同僚の基本文型のファ イルをもらいました。

## TeXを使うための第2原則;「遠慮無く人の 成果を使わせてもらおう」

 著作権など微妙な問題もあるかもしれません が,TeXを使う人は基本ファイルを親切に使わせて くれます。初心者にとって第1番目の文書作成は かなり難しいことだと思います。インターネット のサイトにも,文書の定義ファイルを提供してく れるところがあります。あらかじめ,このような 基本文型を入手し,目的に合わせて修正をしてい きます。このようなサイトには,問題のプリント や考査の基本文型も公開されています。また、大 学の入試問題なども,個人でTeXのデータに入力し なおして公開されている方もあります。講習など の教材として,微分方程式の問題のデータベース を使わせてもらったこともあります。

 TeXの文書の作成課程を簡単に説明します。TeX の文書作成のためには,基本となる3つのプログ ラムが必要です。正常にインストールされると, これらが連携して働くので、あたかも1つのプロ グラムのように思えます。

 まず,1つは「エディター」と呼ばれるもの で,WinShellという名のものを現在使っています。 これは文書のソースファイルを作ります。実際に 次のような規則に従って,テキストファイルを書 きます。TeXの文の基本は"かっこ始め","かっこ 閉じる"を守ることです。例えば,見出しなどを 中央にセンタリングを行うには、命令開始、命令 終了の間に中央表示したい語句をはさみます。

¥begin{center}

文や数式

¥end{center}

といった具合です。数式は2つの\$(ドルマーク) ではさみます。 \$\int\_0^1 x^2 dx\$は $\int_0^{} x^2 dx$  $\int_0^1 x^2 dx$  となる はずです。

 2つめは「コンパイラ」と呼ばれるプログラム でpLaTeXと呼ばれるものを使っています。エディ ターから直接使えるように設定されるはずです。 このプログラムで印刷用のファイルが作られます。 さまざまな暗号が数式や見出しに変換されます。

 3つめは「ビュア」というプログラムで,dviout と呼ばれるものを使っています。このプログラム を使って,画面で見たり印字したりします。正常 にインストールされていれば,エディターの部品 のように働いてくれます。

TeXを用いて文書を作成し,文書の変換や登録を

行うと,いくつかのファイルが作成されます。基 本的なものは,拡張子にtexがついてるものとdviが ついているものです。\*.texファイルは,文書の ソースファイルでテキスト型です。一番大切な基 本ファイルです。文書の追加や書き直しなどもこ のファイルについて行います。\*.dviファイルは印 字用,画面用のものです。このファイルをダブル クリックすると,ちょうど印刷のプレビューをす ることになります。教材などが完璧にできあがっ ていれば,この\*.dviファイルのやりとりはプリン トのやりとりとまったく同じことです。

## TeXを使うための第3原則;「作成した文書 を財産と思う」

 正直に言って,TeXで文書を作るのは訂正も困難 です。いちいちコンパイルをし,印字をしないと なりません。私個人の問題かもしれませんが,TeX を使い始めてしばらくは,ミスプリが増えまし た。テキストの段階では数式が見えていないの で,間違いを見逃すことが多くなります。乗り越 えるハードルは多少あります。しかし,書式など を確定しておくと,教材で用いた文書や式がデー タとして活用でき,1つの基本(親)ファイルか ら子ファイルとして呼び出しができます。これは 小さなファイルを統合して,系統だった教材を作 成するのに好都合です。TeXを理解し,ある程度使 い慣れるということは,単に印刷をきれいに行う 以上の価値があると思います。

 勿論,TeXにグラフを貼り付けることもできま す。フリーソフトでWinTpicというソフトが有名で す。図形ソフトやグラフソフトで作成した,図や グラフを使うために,\*.epsファイルという形に変 換しなければなりません。一般的なものでかまわ ないのですが,いわゆるお絵かきソフトがあると いいでしょう。上記のファイルに変換できるもの が必要です。

 最後に,TeXを使うための第4原則;「まず 1つ教材(テスト)を作ろう」